Note tecniche: Create nella vostra cartella di rete denominata Pirrottaweb (già creata in precedenza) una nuova cartella assegnandogli il nome: Museo

Realizzare un ipertesto che crei un piccolo museo virtuale.

La pagina principale (index.html) conterrà il nome del museo come intestazione e una lista delle opere contenute (almeno tre).

Per ognuna di queste, ci sarà un collegamento ad un'altra pagina, che conterrà il titolo, un breve testo descrittivo e l'immagine dell'opera stessa.

Per editare i file HTML potete usare NOTEPAD.

Per la visualizzazione NETSCAPE o EXPLORER O GOOGLE CROME.

Vi conviene tenerli aperti entrambi. Ogni volta che fate una modifica sul file HTML, salvatelo, andate nel browser, e date il comando di "aggiorna" per vedere le modifiche.

Le immagini delle vostre opere d'arte potete copiarle da Internet. Quando ne trovate una che vi piace: bottone destro del mouse sull'immagine e poi scegliere dal menù "Salva immagine con nome" e salvare l'immagine nel vostro spazio personale *(vedi sopra)* con il nome che volete per poterla riutilizzare nell'ipertesto.

## Per il resto potete usare tutta la vostra fantasia.

Ecco uno schema di massima della prima pagina del vostro museo virtuale in HTML.

```
<HTML>
  <HEAD>
     <TITLE>
     Il mio Museo Virtuale
    </TITLE>
 </HEAD>
 <BODY>
  <H1 ALIGN=CENTER> II mio Museo Virtuale </H1>
  Un breve testo di introduzione al museo.
  <P>
  < U L<LI> <A HREF="prima.html">Prima opera</A>
      <Li> <A HREF="seconda.html"> Seconda opera </A>
      <LI><A HREF="terza.html">Terza opera</A>
  </UL>
 </BODY>
</HTML>
```
\*Completare l'area HEAD inserendo autore, titolo, contenuti e campi chiave.

Se abbiamo la necessità di inserire un elenco di termini, possiamo utilizzare:

- · Elenchi ordinati <OL>
- · Elenchi non ordinati <UL>

Sintassi generale elenco ordinato

```
<or>
       <LI>primo elemento in lista
       <LI>secondo elemento in lista
\langle/OL>
```
Sintassi generale elenco NON ordinato

```
$\rm<br><LI>primo elemento in lista
      <LI>secondo elemento in lista
</UL>
```
Il tag <H> imposta uno stile predefinito per il testo. È utile per i titoli di pagina

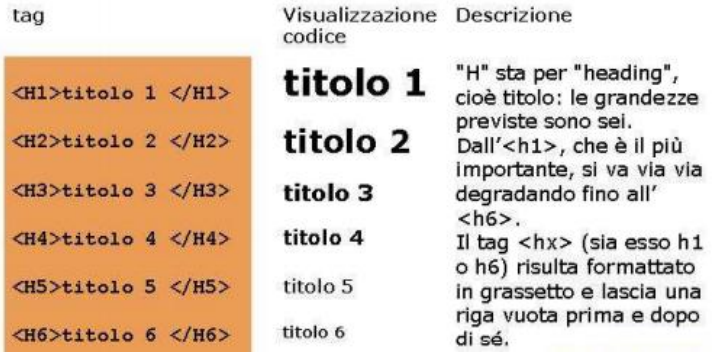